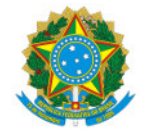

# Ministério da Educação Secretaria de Educação Profissional e Tecnológica Instituto Federal de Educação, Ciência e Tecnologia do Sul de Minas Gerais IFSULDEMINAS

EDITAL Nº28/2024/GAB/IFSULDEMINAS

2 de fevereiro de 2024

**EDITAL**

## Programa Auxílio Estudantil – ANO 2024

## Estudantes que ingressaram pelas Ações Afirmativas/Cotas L1, L2, L9 e L10

O Reitor do Instituto Federal de Educação, Ciência e Tecnologia do Sul de Minas Gerais, por meio da Pró-Reitoria de Ensino, torna público o presente edital para estudantes optantes pela reserva de vagas no ato da inscrição do processo seletivo 2024, que se encontrem em situação de vulnerabilidade social, a participarem do processo de seleção para o Programa Auxílio Estudantil, de acordo com as instruções deste edital.

### 1. OBJETIVOS

1.1. O presente Edital visa organizar o processo seletivo para concessão do auxílio estudantil, por meio de repasse financeiro conforme as modalidades de auxílio estudantil AE1, AE2, AE3, AE4 ou AE5 contribuindo para permanência e êxito do estudante, em conformidade com a Resolução Nº 38/2020 que dispõe sobre a Polí7ca de Assistência Estudantil do IFSULDEMINAS, Resolução Nº. 210/2022 que dispõe sobre o Regulamento do Programa Auxílio Estudantil do IFSULDEMINAS e a Lei Nº. 14.723/2023 que altera a Lei Nº. 12.711/2012.

## 2. DO PÚBLICO PARTICIPANTE

2.1. Este Edital é destinado, exclusivamente, aos estudantes regularmente matriculados em cursos presenciais do IFSULDEMINAS, de nível técnico e de graduação, que se encontrem em situação de vulnerabilidade socioeconômica e que atendam, obrigatoriamente, as seguintes situações:

I. sejam ingressantes no ano letivo de 2024 e estejam regularmente matriculados;

II. tenha optado pela reserva de vagas no ato da inscrição do processo seletivo/vestibular 2024 por meio de uma das seguintes Ações Afirmativas/Cotas: L1, L2, L9 e L10.

### 3. DAS MODALIDADES

3.1. O Programa Auxílio Estudantil é composto por seis modalidades com valores previamente definidos, sendo elas: AE1, AE2, AE3, AE4 e AE5.

3.2. Os valores acima indicados serão definidos conforme estabelecido p or portaria, e estão disponíveis no site através do link: https://portal.ifsuldeminas.edu.br/index.php/pro-reitoria-ensino/auxilio-estudantil

## 4. DOS PRÉ-REQUISITOS E CRITÉRIOS DE ANÁLISE

Para se inscrever no Programa de Auxílio Estudantil, o(a) estudante deverá atender aos seguintes pré-requisitos e atentar-se aos critérios de análise que serão utilizados durante a avaliação do seu processo.

### 4.1. Dos pré-requisitos:

I. estar regularmente matriculado(a) em curso presencial do IFSULDEMINAS, em nível técnico ou de graduação e enturmado(a) em disciplinas regulares do seu curso de ingresso;

II. estar de acordo com o item 2.1 deste edital;

III. não ter sido INDEFERIDO na análise socioeconômica no momento da matrícula, por renda superior a 1,5 salário mínimo;

IV. realizar a Inscrição no ícone Editais Abertos, exclusivamente, no site da Instituição (https://auxilioestudantil.ifsuldeminas.edu.br/) por meio do Sistema Auxílio Estudantil, completando o passo a passo dentro do Sistema, conforme previsto no item 5.1;

V. a nexar a documentação comprobatória conforme estabelecido no item 5.2.2 e Anexo I deste edital, quando necessário;

VI. acompanhar e cumprir todos os prazos estabelecidos no Edital .

## 4.2. Dos Critérios de Análise :

I. estudantes oriundos, prioritariamente, da rede pública da educação básica ;

II. não possuir nível de escolaridade equivalente ou superior ao do curso no qual encontra-se matriculado ;

III. primazia do atendimento dos serviços da assistência estudantil por equipamentos públicos institucionais.

## 5. DA INSCRIÇÃO, DO QUESTIONÁRIO SOCIOECONÔMICO E DA DOCUMENTAÇÃO

### 5.1. Da Realização da Inscrição

5.1.1. Para acessar o Sistema Auxílio Estudantil, o primeiro passo é estar devidamente matriculado no Sistema Acadêmico (secretaria do campus) com um endereço de e-mail válido e ativo, preferencialmente, que seja o email institucional.

I. No acesso ao Sistema Auxílio Estudantil, caso a senha apresente problemas, o(a) estudante deverá acessar o link "Criar Senha" na página inicial do Sistema Auxílio Estudantil. O procedimento para cadastro da nova senha será enviado para o e-mail do(a) estudante.

5.1.2. Para realizar a inscrição no Programa Auxílio Estudantil, é necessário que o(a) estudante entre no sistema por meio do endereço eletrônicohttp://auxilioestudantil.ifsuldeminas.edu.br/ e:

I. fazer login com seu CPF e com a senha gerada no acesso acadêmico;

a. Caso tenha dificuldade com esse acesso, deve verificar seus dados cadastrados no momento da matrícula (na secretaria do seu campus);

II. realizado o acesso ao Sistema, selecionar o ícone Editais Abertos, clicar no botão "INSCREVER-SE" e seguir o passo a passo.

### Clique aqui para acessar o passo a passo de como fazer sua inscrição!

III. A efetivação da inscrição no Sistema Auxílio Estudantil e o envio (upload) da documentação deve ser realizada diretamente no Sistema e é de inteira responsabilidade do(a) estudante .

IV. O(a) estudante que efetuar a inscrição, mas não selecionar o botão " CONCLUIR E ENVIAR SUA INSCRIÇÃO PARA ANÁLISE", terá o status da inscrição informado como INCOMPLETO, o que inviabiliza a análise por parte da

Comissão de Assistentes Sociais, sendo o pedido de auxílio INDEFERIDO e sem direito a recurso.

Parágrafo Único: Serão aceitos somente os documentos enviados dentro do prazo de cada etapa, conforme estabelecido no Cronograma, Item 8, e dentro do Sistema Auxílio Estudantil. Documentos enviados por e-mail, redes sociais e fora do prazo, não serão aceitos para fins de inscrição deste edital.

### Tem dúvidas? Clique aqui e acesse as perguntas frequentes!

V. Todo o processo de inscrição deverá ser realizado em um computador ou notebook, pois o Sistema Auxílio Estudantil não está configurado para operar com todas as suas funcionalidades em celulares e tablets.

5.1.3. Período de inscrição:

I. O período para inscrição neste processo será de acordo com o cronograma estabelecido no item 8.

II. O encerramento das inscrições no Sistema dar-se-á às 23h59 (horário de Brasília) do último dia do período para as inscrições, de acordo com item 8 abaixo. Caso precise de alguma ajuda e/ou orientação do(da) profissional do Serviço Social para apresentação de sua documentação, o(a) estudante deverá atentar-se ao horário e forma de atendimento do seu campus.

#### 5.2. Do Questionário Socioeconômico e Cadastro dos Membros Familiares

5.2.1. O(a) estudante deverá responder integralmente e da forma mais próxima à sua realidade, o questionário socioeconômico que é disponibilizado na área de inscrição. A resposta ao questionário é parte indissociável do processo de inscrição sendo necessária para que o processo seja completo.

Parágrafo Único: Após o preenchimento do Questionário Socioeconômico e do s Familiares, tais campos não poderão mais ser editados pelo estudante, uma vez que já é gerada a lista de documentos, quando for o caso. Assim é necessária atenção no fornecimento das informações do(a) estudante e seu grupo familiar.

5.2.2. Para fins de organização dos documentos do(a) estudante, cabe esclarecer que:

I. para fins de comprovação de que o estudante é optante pela reserva de vagas no ato da inscrição do processo seletivo/vestibular 2024 que se encontra em situação de vulnerabilidade social por meio das Ações Afirmativas/Cotas, será considerado o relatório fornecido pela Pró-Reitoria de Ensino;

II. estudante que tenha se inscrito nas Ações Afirmativas/Cotas L1, L2, L9 e L10, mas a matrícula tenha sido efetivada por Ampla Concorrência, poderá se inscrever neste edital com as seguintes exigências:

- a. apresentar a Folha Resumo do Cadastro Único atualizado nos últimos 2 (dois) anos. A Folha Resumo poderá ser apresentada, devidamente assinada e emitida pelo órgão gestor do Programa Bolsa Família, ou poderá ser obtida por meio do link: https://meucadunico.cidadania.gov.br/meu\_cadunico;
- b. apresentar comprovante de que cursou, integralmente em escola pública, todo o ensino fundamental para os ingressantes do ensino técnico integrado e subsequente (histórico ou declaração conforme modelo em Anexo II); e de todo o ensino médio para os ingressantes do ensino superior (histórico ou declaração conforme modelo em Anexo III).

### 6. DAS ETAPAS DE SELEÇÃO

6.1. A seleção será por meio de avaliação socioeconômica, que poderá constar de até três etapas:

6.1.1. 1ª etapa: inscrição completa no Sistema do Auxílio Estudantil, no Edital Aberto e envio digital da documentação comprobatória, quando necessário.

6.1.2. 2<sup>ª</sup> etapa: análise da inscrição no Sistema Auxílio Estudantil e dos documentos exigidos.

6.1.3. 3ª etapa: entrevista com o(a) estudante, a ser realizada em casos excepcionais.

### 7. DO RECURSO

7.1. O(a) estudante poderá interpor recurso contra o resultado final do processo, apenas nos dias indicados no

cronograma no item 8 deste edital.

7.2. Em conformidade com o item 4.1 "Dos pré-requisitos", NÃO PODERÃO INTERPOR RECURSO:

I. estudantes com inscrição indeferida na 1ª etapa por não ter sido finalizada e enviada para análise corretamente dentro do prazo.

7.3. Para recorrer contra o resultado final, o(a) estudante deverá, obrigatoriamente, preencher a Solicitação de Recurso disponível no próprio Sistema do Auxílio Estudantil (http://auxilioestudantil.ifsuldeminas.edu.br/), durante o período de recurso previsto no cronograma (item 8).

#### 8. DO CRONOGRAMA DE SELEÇÃO

8.1. A seleção ocorrerá de acordo com o seguinte cronograma para todos campi:

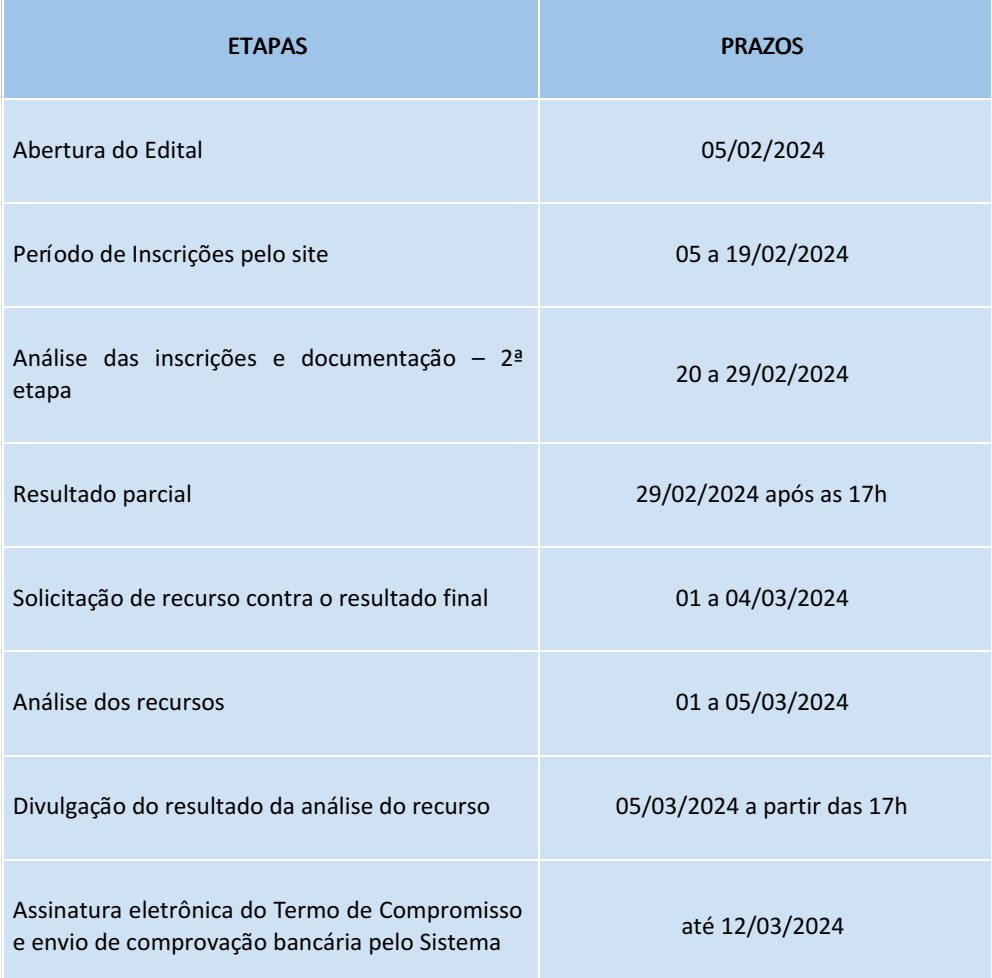

8.2. O cronograma poderá ser alterado nos seguintes casos:

I. grande número de estudantes inscritos(as), que possa influenciar no cumprimento do prazo estabelecido;

II. prazo para análise não corresponda ao esperado;

III. motivo de causa maior, interna ou externa à Instituição, que impossibilite o cumprimento do prazo estabelecido.

## 9. DA DIVULGAÇÃO DOS RESULTADOS

9.1. Os(as) estudantes inscritos deverão acompanhar o Processo no Sistema do Programa Auxílio Estudantil através do link: http://auxilioestudantil.ifsuldeminas.edu.br/ para acompanhar seu processo.

9.2. Após o lançamento do resultado final, o(a) estudante que tiver sua solicitação deferida deverá acessar o Sistema Auxílio Estudantil e, para concluir o processo, deve assinar eletronicamente o Termo de Compromisso (inserir a mesma senha de acesso ao Sistema), anexar o comprovante bancário em seu nome, contendo informações sobre o nome do banco, número da conta e agência.

Parágrafo único: os comprovantes bancários podem ser: extrato bancário, comprovante de depósito, print da tela do aplicativo do banco. Por medida de segurança, não será aceito foto de cartão.

9.2.1. Serão aceitas contas-corrente ou contas-poupança vinculadas às instituições bancárias.

9.2.2. Contas bancárias em nome de terceiros, contas-salário e contas conjuntas não serão aceitas para pagamento.

§ 1 º O(a) estudante estará efetivamente incluído no Programa de Auxílio Estudantil, somente após o preenchimento do Termo de Compromisso e envio do comprovante bancário, via Sistema, no prazo indicado no cronograma no item 8.

§2º O número de parcelas a serem pagas, bem como a validade da concessão estarão indicadas no Termo de Compromisso.

§3º Estudantes que não assinarem o Termo de Compromisso dentro do prazo poderão receber o auxílio, mas não terão direito às parcelas retroativas, exceto em situações que comprovem a impossibilidade do estudante em cumprir o prazo de assinatura previsto no cronograma.

## 10. DURAÇÃO DO AUXÍLIO E CONDICIONANTES

10.1. Havendo disponibilidade orçamentária, o(a) estudante poderá ser atendido(a) pelo programa de auxílio estudantil durante a duração do curso previsto no edital do vestibular, condicionado a avaliação de frequência e aproveitamento acadêmico. No caso de não conclusão do curso no tempo previsto, sua situação será reavaliada pelo Serviço Social em conjunto com equipe multidisciplinar.

Parágrafo único - O estudante poderá perder o auxílio a qualquer tempo nas seguintes situações:

- a. alteração comprovada na situação socioeconômica que desenquadre o estudante dos critérios de recebimento do auxílio;
- b. baixo desempenho acadêmico e faltas injustificadas;

## 11. DO RECEBIMENTO DO AUXÍLIO

11.1. O(a) estudante receberá tão-somente uma modalidade de auxílio, cujo valor melhor se adeque à sua realidade socioeconômica demonstrada por meio da documentação e demais instrumentos utilizados na análise.

11.2. Após a finalização do processo, os pagamentos dos auxílios estudantis serão realizados pelo Setor Financeiro de cada campus e Reitoria.

11.3. O processo de pagamento dos auxílios depende da liberação do crédito orçamentário, que ocorre em Brasília, na Subsecretaria de Planejamento e Orçamento (SPO).

11.3.1. Liberado o crédito, a Secretaria do Tesouro Nacional encaminha ao IFSULDEMINAS o montante rela7vo ao pagamento. Para realizar essas operações, são necessários alguns dias úteis, que variam conforme cada mês.

11.3.2. Em decorrência dos prazos para a liberação orçamentária e financeira por parte do Governo Federal, possíveis atrasos no pagamento dos auxílios poderão ocorrer.

11.4. Os recursos des7nados às ações da Assistência Estudan7l, o que inclui o PAE-IFSULDEMINAS, é administrado pela Pró-Reitoria de Ensino - PROEN, por meio da Diretoria de Assuntos Estudantis - DAE e da Coordenadoria de Acompanhamento ao Educando - CAE e repassado aos Campi mediante a solicitação de pagamento dos auxílios estudantis pelos Setores Financeiros dos Campi e Reitoria.

11.5. Estudantes que se afastarem por motivos de licença maternidade e para tratamento de saúde, deverão comunicar a Coordenação Geral de Assistência ao Educando – CGAE, Coordenadoria Pedagógica e de Assistência Estudantil - CPAE e/ou o Setor de Assistência ao Educando - SAE dos campi, e o profissional do Serviço Social sobre o afastamento.

11.6. Estudantes que receberem auxílio estudantil indevidamente (transferência, reprovação por falta em todas ou em mais de 50% das disciplinas matriculadas no semestre, matrícula em outras instituições públicas em cursos do mesmo nível, trancamento e afastamentos não comunicados, omissão de informações, fraudes e demais situações que configurem inexistência de vínculo institucional) ou que tenham renovado seu vínculo institucional,

porém, não se encontrem enturmado em nenhuma disciplina, deverão restituir à Instituição os valores recebidos, por meio de Guia de Recolhimento da União – GRU.

11.6.1. Estudantes que estão em débitos com a União por recebimento indevido de auxílio estudantil não poderão ser contemplados até que regularizem seu débito.

#### 12. DISPOSIÇÕES FINAIS

12.1. A seleção dos(as) estudantes será realizada por uma comissão composta por assistentes sociais do IFSULDEMINAS, referendada por Portaria.

12.1.1. O parecer do(a) assistente social, conforme inciso V do art. 15 da Resolução 210/2022, é elemento determinante no PAE-IFSULDEMINAS.

12.2. Ao se inscrever o(a) estudante assume conhecer e concordar com as exigências do presente Edital e aceita as condições do processo, não podendo alegar o seu desconhecimento a qualquer título, época ou pretexto.

12.3. A efetivação da inscrição no Sistema Auxílio Estudantil e a entrega digital da documentação é de inteira responsabilidade do(a) estudante, bem como o acompanhamento do processo no Sistema.

12.3.1. O(a) estudante deve manter o e-mail, telefone, celular, aplicativos de mensagem cadastrados atualizados, uma vez que informações adicionais e esclarecimento poderão ser encaminhadas via e-mail, telefone, celular, aplicativos de mensagem.

12.4. A administração dos dados fornecidos no Sistema do Auxílio Estudan7l, analisados pelos(as) assistentes sociais, segue as orientações e princípios da Lei n. 13.709/2018, garantindo os direitos fundamentais de liberdade, de intimidade e de privacidade, nos termos do artigo 17 da Lei referida.

I. Os dados disponíveis no PAE-IFSULDEMINAS estão submetidos ao Plano de Dados Abertos do IFSULDEMINAS, em atendimento do interesse público, transparência, eficiência e eficácia.

II. O uso indevido e inadequado do Sistema do Auxílio Estudantil, estará submetido às medidas educativasdisciplinares do Regulamento Disciplinar do Corpo Discente do IFSULDEMINAS, conforme Resolução n. 118/2016 do Conselho Superior do IFSULDEMINAS.

12.5. Tanto a omissão de informações quanto a falsa declaração serão passíveis de sanções, assim também fraudes ou falsificação de documentos que visem burlar o processo serão motivos de desclassificação e exclusão do PAE-IFSULDEMINAS, sem prejuízo das sanções civis, administrativas e criminais previstas na legislação aplicável, conforme a Lei no 7.115/1983 e art. 299 do Código Penal.

12.6. A Diretoria de Assuntos Estudantis e a Comissão de Assistentes Sociais reservam-se o direito de resolver os casos omissos e as situações não previstas neste Edital.

12.7. Haverá acompanhamento do(a) estudante após deferimento do auxílio, que será realizado pelos assistentes sociais com apoio da equipe multidisciplinar. O acompanhamento acontecerá em conformidade com a Resolução210/2022.

12.8. A qualquer tempo, este Edital poderá ser revogado, anulado ou estendido, no todo ou em parte, por motivo de interesse público, sem que isso implique direito de indenização de qualquer natureza.

12.9. Denúncias, questionamentos e sugestões relacionados ao PAE-IFSULDEMINAS deverão ser apresentados à Ouvidoria ou enviado por e-mail para o Serviço Social. Será assegurado o sigilo do denunciante.

12.10. Durante o período de seleção do PAE-IFSULDEMINAS, serão desenvolvidas pelos campi, por meio de suas equipes, estratégias e ações concretas de apoio e esclarecimentos aos estudantes com relação aos procedimentos e documentações deste edital.

12.11. Esclarecimentos e mais informações poderão ser obtidos na Coordenadoria Geral de Assistência ao Educando - CGAE, Setor de Acompanhamento ao Educando, Coordenadoria Pedagógica e de Assistência Estudantil - CPAE ou no Serviço Social dos Campi ou na Diretoria de Assuntos Estudantis – Coordenadoria de Acompanhamento ao Educando - Fone: (35) 3449-6189.

#### **CLEBER ÁVILA BARBOSA**

#### Reitor do IFSULDEMINAS

#### ANEXO I

#### Relação dos documentos

#### Do envio da documentação:

O(a) estudante deverá anexar cópia legível dos documentos, quando solicitados, comprovem as informações declaradas no Questionário Socioeconômico.

I. Serão aceitos documentos nos formatos jpg, jpeg, png e pdf com tamanho máximo de 5 MB por arquivo.

II. Outros documentos poderão ser solicitados pelo(a) assistente social, a qualquer momento, para melhor compreensão da situação socioeconômica do(a) estudante.

1. Documentos obrigatórios (somente para estudantes que se inscreveram nas L1, L2, L9 e L10, mas que foram matriculados como ampla concorrência).

I. Folha Resumo do Cadastro Único atualizado nos últimos 2 (dois) anos - A Folha Resumo poderá ser apresentada, devidamente assinada e emitida pelo órgão gestor do Programa Auxílio Brasil, ou poderá ser obtida por meio do link: https://meucadunico.cidadania.gov.br/meu\_cadunico;

- II. Histórico escolar:
	- a. comprovante de que cursou, integralmente em escola pública, todo o ensino fundamental para os ingressantes do ensino técnico integrado e subsequente (histórico ou declaração conforme modelo em Anexo II);
	- b. comprovante de que cursou, integralmente em escola pública, todo o ensino médio para os ingressantes do ensino superior (histórico ou declaração conforme modelo em Anexo III).

#### 2. Comprovantes de DESPESAS. Os documentos de despesas não precisam necessariamente estarem pagos.

I. comprovante de aluguel do estudante (república, kitnet, pensão) : contrato de locação atualizado e/ou recibo de pagamento, devidamente assinado e constando CPF ou CNPJ do proprietário, ou comprovante de pagamento da prestação do financiamento da casa própria atualizado do último mês;

II. creche ou babá do último mês;

III. transporte: comprovante de pagamento mensal de van ou ônibus.

# ANEXO II

# DECLARAÇÃO DE EGRESSO DE ESCOLA PÚBLICA PAPEL TIMBRADO DA ESCOLA OU CARIMBO OFICIAL DA ESCOLA

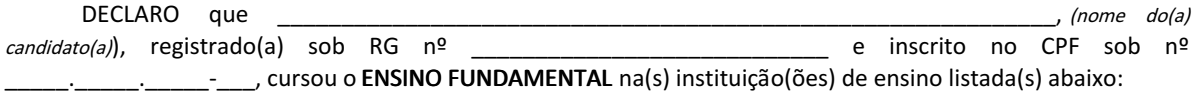

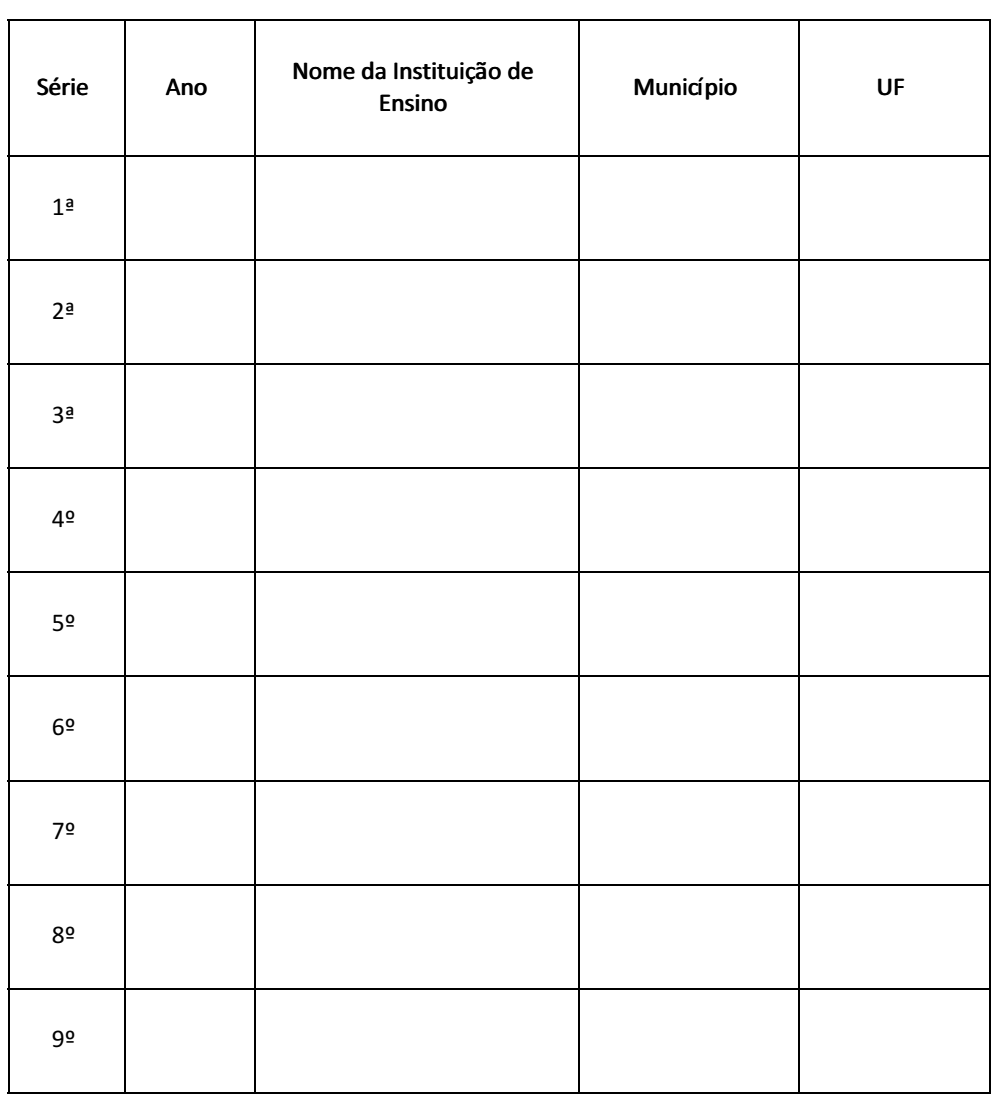

Certificamos também que o(a) candidato(a) concluiu o Ensino Médio na data de \_\_\_\_\_\_\_\_ de \_\_\_\_\_\_\_\_\_\_\_\_ de \_\_\_\_\_, na instituição \_\_\_\_\_\_\_\_\_\_\_\_\_\_\_\_\_\_\_\_\_\_\_\_\_\_\_\_\_\_\_\_\_\_\_\_\_\_\_\_\_\_\_\_\_\_\_\_.

Por ser expressão da verdade, firmo e assino a presente para que a mesma produza seus efeitos legais e de direito.

\_\_\_\_\_\_\_\_\_\_\_\_\_\_\_\_\_\_\_\_\_\_\_\_\_\_\_, \_\_\_\_\_\_ de \_\_\_\_\_\_\_\_\_\_\_\_\_\_\_\_\_\_\_\_\_ de \_\_\_\_\_\_.

Assinatura e carimbo do(a) Diretor(a) ou

\_\_\_\_\_\_\_\_\_\_\_\_\_\_\_\_\_\_\_\_\_\_\_\_\_\_\_\_\_\_\_\_\_\_\_\_\_\_

Secretário(a) Escolar da Instituição de Ensino

**ANEXO III** 

DECLARAÇÃO DE EGRESSO DE ESCOLA PÚBLICA PAPEL TIMBRADO DA ESCOLA OU CARIMBO OFICIAL DA ESCOLA

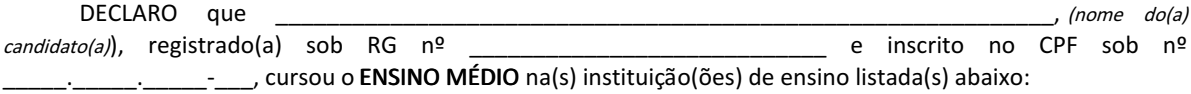

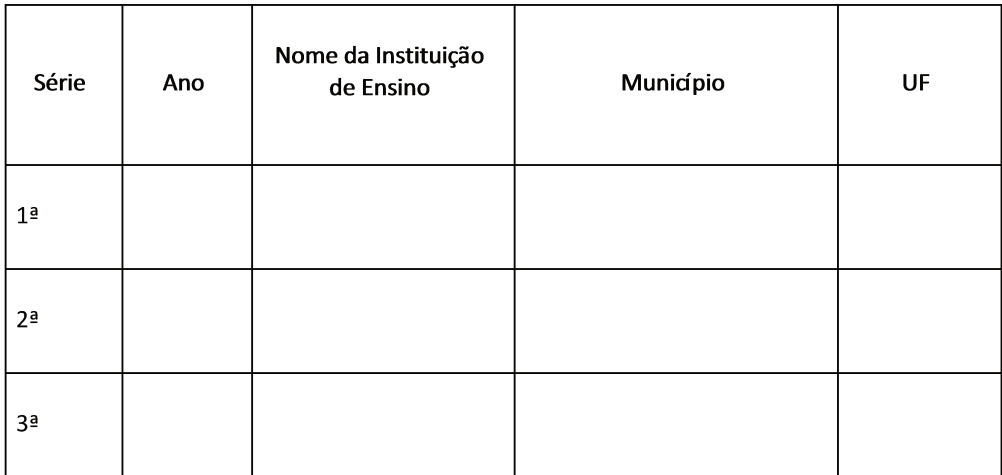

Certificamos também que o(a) candidato(a) concluiu o Ensino Médio na data de \_\_\_\_\_\_\_\_ de 

Por ser expressão da verdade, firmo e assino a presente para que a mesma produza seus efeitos legais e de direito.

Assinatura e carimbo do(a) Diretor(a) ou

Secretário(a) Escolar da Instituição de Ensino

Documento assinado eletronicamente por:

• Cleber Avila Barbosa, REITOR(A) - CD1 - IFSULDEMINAS, em 02/02/2024 14:17:57.

Este documento foi emitido pelo SUAP em 02/02/2024. Para comprovar sua autenticidade, faça a leitura do QRCode ao lado ou acesse https://suap.ifsuldeminas.edu.br/autenticar-documento/ e forneça os dados abaixo:

Código Verificador: 427448 Código de Autenticação: c150686103

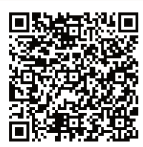

Documento eletrônico gerado pelo SUAP (https://suap.ifsuldeminas.edu.br) Instituto Federal de Educação, Ciência e Tecnologia do Sul de Minas Gerais